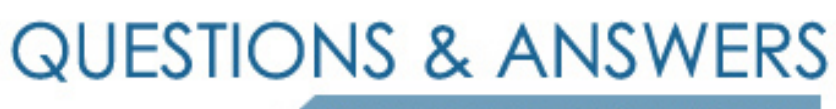

Kill your exam at first Attempt

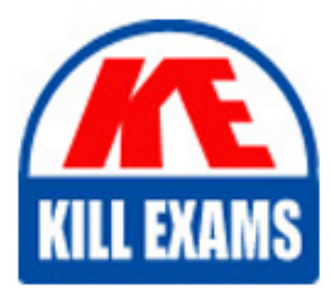

HPE0-S50 Dumps HPE0-S50 Braindumps HPE0-S50 Real Questions HPE0-S50 Practice Test HPE0-S50 dumps free

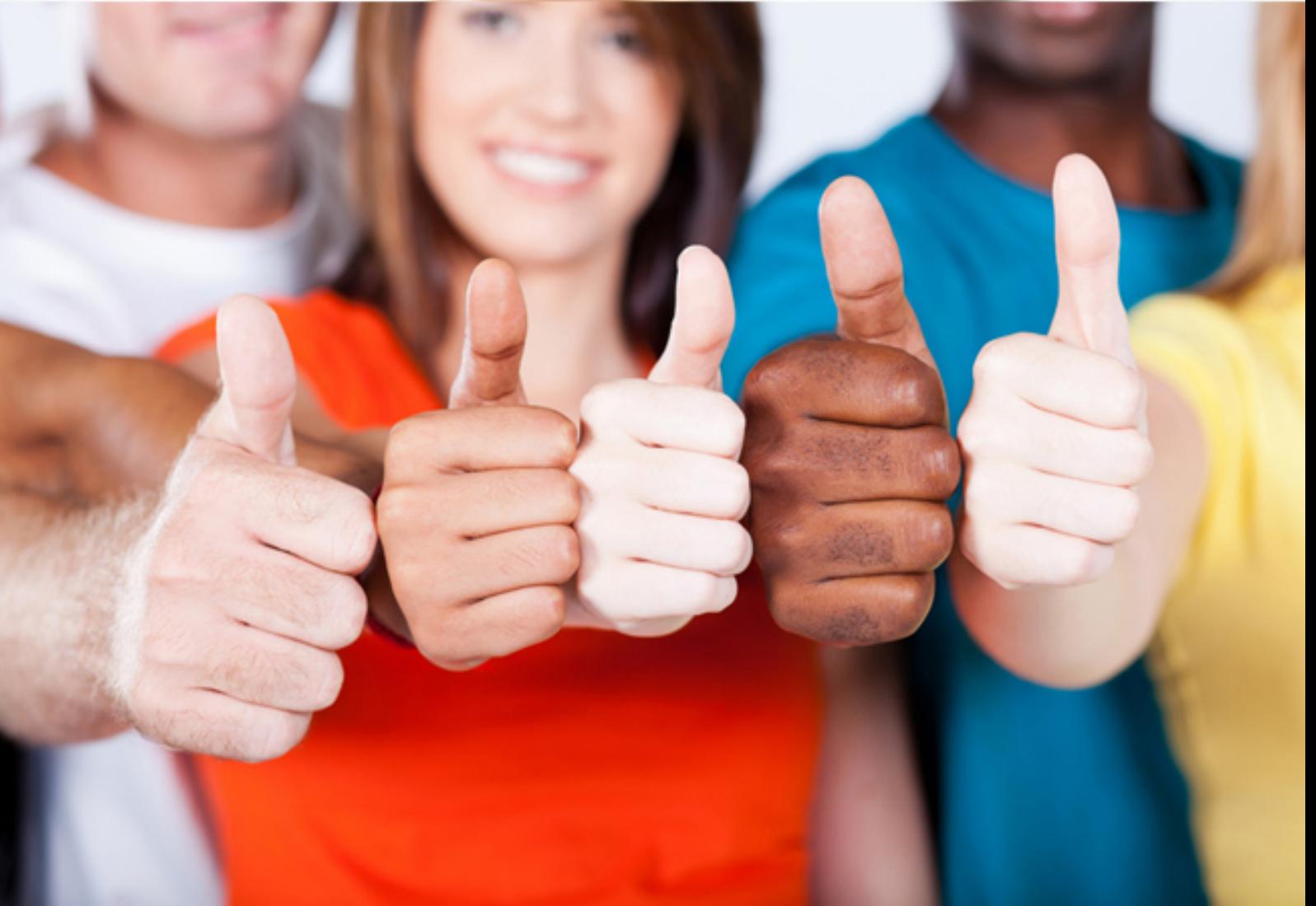

# **HPE0-S50 HP**

Integrating HPE Synergy Solutions

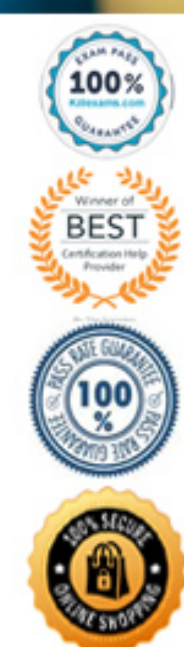

### **QUESTION:** 56

#### HOT SPOT

A customer has the following HPE Synergy solution:

Three Synergy frame

two HPE Virtual SE 16Gb Channel modules in each frame two HPE Virtual Connect interconnect Link Modules

Four HPE Synergy 10Gb Interconnect Link Modules

Click the menu option the Synergy integrator should use to add uplinks from HPE Virtual Connect SE 16Gb FC modules to SAN switches.

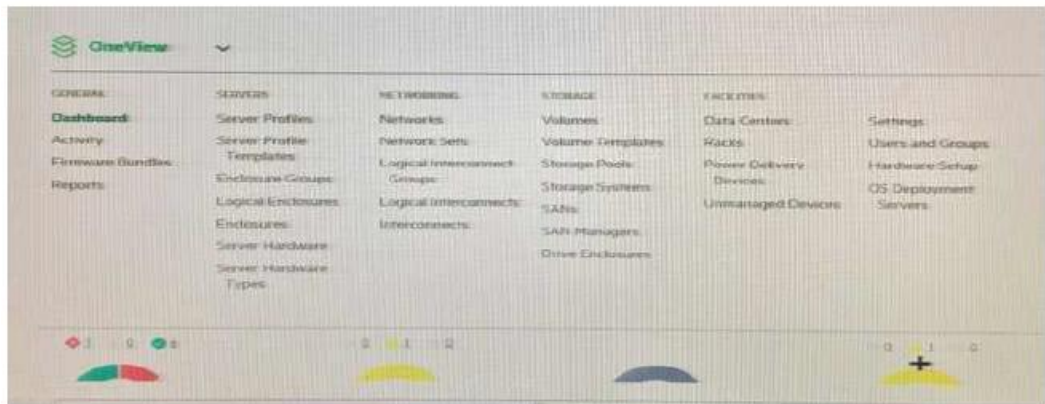

**Answer:** 

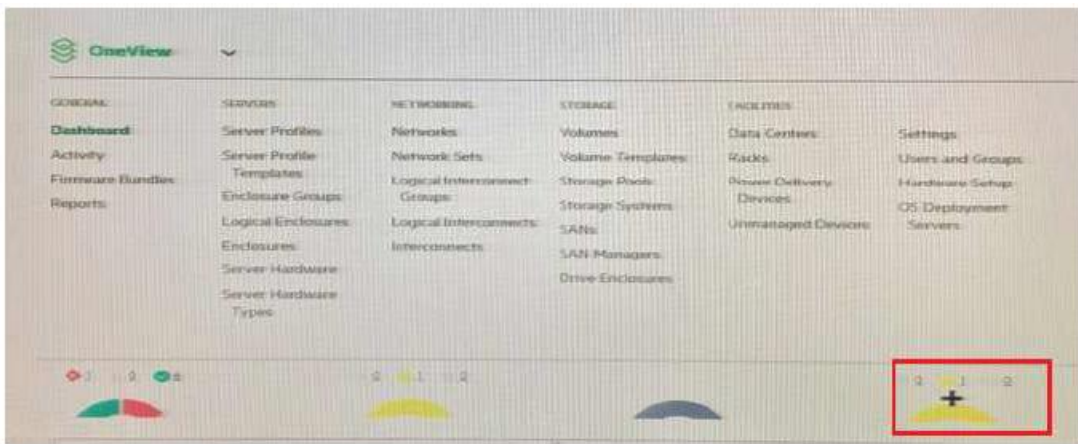

#### **QUESTION:** 57

A customer needs four Synergy compute nodes to provide virtual machine access to six VLANs over a single link aggregation group. How can the Synergy integrator configure the environment to meet the customer needs?

A. Create a single tunnel network and assign it to one or more interfaces in the server profile template.

B. Create a six untagged networks and assign then to one or more of the interface in the server template.

C. Create six untagged networks and assign them with an IP address pool, and assign them to once or more interfaces in the server profile template.

D. Create six tunnel networks, add them to a network set, and assign that network set to one or more interface in the server profile template.

#### **Answer:** C

#### **QUESTION:** 58

Which component of the HPE Synergy solution enables fast OS deployments to compute modules?

A. HPE Synergy Frame Link B. HPE Synergy Image Streamer C. HPE Synergy Composer D. HPE Synergy Compute

**Answer:** D

#### **QUESTION:** 59

Using a laptop, how can the Synergy integrator perform the initial setup on an HPE 12000 Frame?

A. Connect a CAT5 cable to the front panel module, use the HPE Synergy default IP Address of

168.10.1 port 5900, and connect to the HPE Synergy console with VNC. B. Connect a CAT5 cable of the MGMT port of the lop Frame Link Module an connect to the HPE Synergy console with VNC to the address 248.196 port 5900. C. Connect a CAT5 cable to the panel module, use the HPE Synergy default IP address of 192.168.10.1.port 5900, and connect to the HPE Synergy console with a web browser.

D. Connect a CAT5 cable to the MGMT port of the top Frame Link Module and connect to the HPE Synergy console with a web browser to the address 192.168.10.1 port 5900.

#### **Answer:** A

#### **QUESTION:** 60

A customer is planning an HPE Synergy solution with 20 frames an needs to minimize the number of management ports that are required to connect the frames into the existing management network. Which procedure should the Synergy into a integrator use to address the customer's concern?

A. Connect FLMs from all frames into a management ring: Then connect the management ring to the customer's management network using two uplinks. B. Connect FLMs from all frames to two external switches for redundancy: Then connect the two uplinks from the two switches into the customer management network.

C. Connect the RJ-45 front port of each frame to two external switches for redundancy: Then connect the uplink from the two switches into the customer's management network.

D. Connect the RJ-45 front ports of each frame to an external switch. Then connect the uplink from the external switch into the customer management network.

**Answer:** A

## For More exams visit https://killexams.com/vendors-exam-list

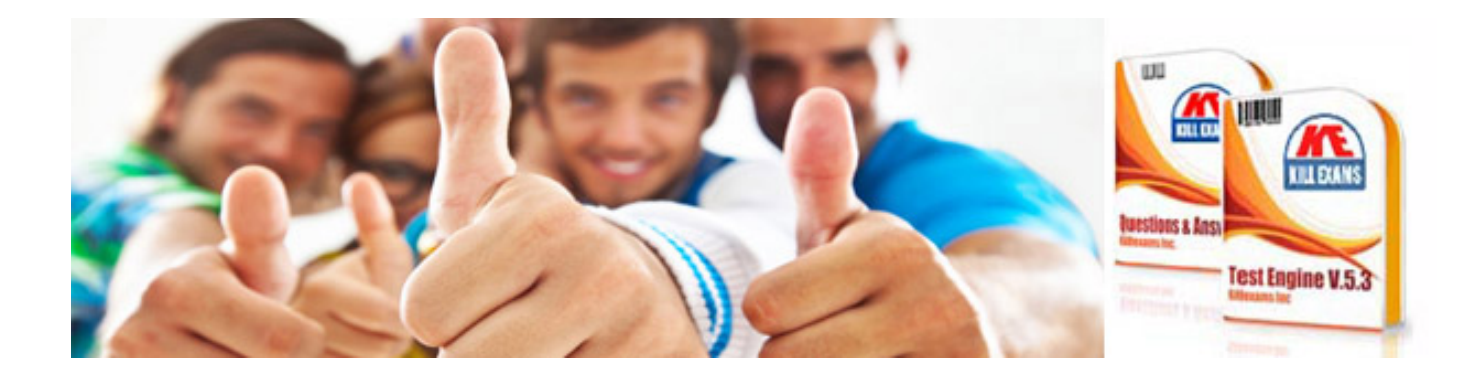

*Kill your exam at First Attempt....Guaranteed!*